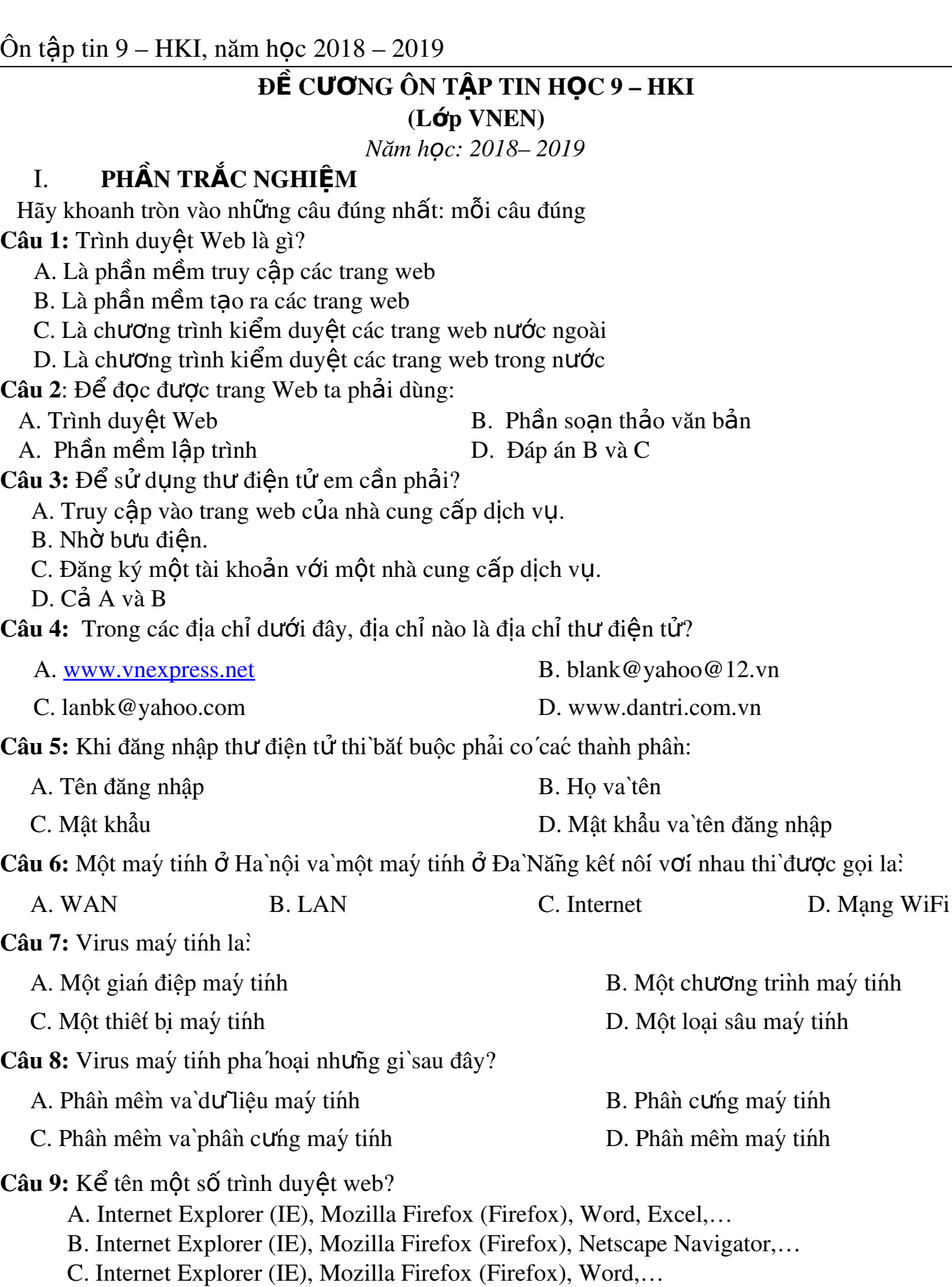

D. Internet Explorer (IE), Mozilla Firefox (Firefox), yahoo, google,…

Câu 10: Chức năng chính của phần mềm trình chiếu là:

A. Tạo các bài trình chiếu dưới dạng điện tử, trình chiếu các trang của bài trình chiếu.

B. Tạo các bài trình chiếu dưới dạng điện tử, tạo các hiệu ứng chuyển động và trình chiếu các trang của bài trình chiếu

 $\hat{O}$ n tấp tin 9 – HKI, năm học  $2018 - 2019$ 

C. Tạo các bài trình chiếu dưới dạng điện tử, tạo các hiệu ứng chuyển động, tạo các album ảnh; ca nhac và trình chiếu các trang của bài trình chiếu

D. Tao các bài trình chiếu dưới dang điền tử, tao các hiều ứng chuyển đông, tao các album ảnh; ca nhạc, in ấn - quảng cáo và trình chiếu các trang của bài trình chiếu Câu 11: Sắp xếp theo thứ tự các thao tác để đăng nhập vào hộp thư điện tử đã có:

① Gõ tên đăng nhập và mật khẩu

2 Truy cập vào trang Web cung cấp dich vụ thư điện tử

**3** M $\dot{\sigma}$  Internet

 $\circledA$  Nháy chuột vào nút Đăng nhập

 $A. \n\begin{bmatrix} 0 & -0 \\ 0 & -3 \end{bmatrix}$   $B. \n\begin{bmatrix} 3 & -0 \\ -0 & -4 \end{bmatrix}$   $C. \n\begin{bmatrix} 0 & -0 \\ -0 & -0 \end{bmatrix}$   $D. \n\begin{bmatrix} 0 & -3 \\ -0 & -4 \end{bmatrix}$ 

Câu 12: Để trình chiếu từ trang đầu ta ấn phím sau đây trên bàn phím:

A. Enter B. F5 C. Insert B. Curl+F4.

Câu 13:  $S\AA p$  xếp theo thứ tư các thao tác tìm kiếm thông tin trên mang :.

① Gõ từ khoá vào ô dành để nhập từ khoá

 $\circledR$  Truy cấp vào máy tìm kiếm

 $\circled{3}$  Nhấn phím enter hoặc nháy nút tìm kiếm

 $\circledA$  Nháy vào liên kết chứa thông tin

 $A. 0 - 0 - 0 - 0$   $B. 0 - 0 - 0 - 0$   $C. 0 - 0 - 0$   $D. 0 - 0 - 0$ 

Câu 14: Nhà cung cấp dịch vu thư điền tử là;

- A. www.google.com.vn B. www.yahoo.com C. www.gmail.com D. B và C đúng
- Câu 15: Khi lưu một hình ảnh tìm thấy trên Internet em làm như thế nào?
	- A. Nháy chuột vào hình ảnh / Chon Save Picture As / Chon thư mục cần lưu / Save
	- B. Nháy chuột phải vào hình ảnh / Chọn Save Image As / Chọn thư mục cần lưu / Save
	- C. File / Save Page As / Chon thư muc cần lưu / Save
	- D. File / Save As / Chọn thư mục cần lưu / Save

Câu 16: Đâu là phần mềm trình chiếu trong các phần mềm sau:

- A. Microsoft Word
- B. Microsoft Excel
- C. Microsof Access
- D. Microsoft PowerPoint

Câu 17: Trong số các địa chỉ dưới đây, địa chỉ nào là địa chỉ một website?

- A. www.vietnamnet.vn B. phuongnam@yahoo.com.vn
- C. www.edu.net.vn D. A và C đều đúng.

Câu 18: Con người trong xã hội tin học hóa cần phải làm gì?

A. Có ý thức bảo vệ thông tin và các tài nguyên mang thông tin, tài sản chung của mọi ng ười và của toàn xã hôi.

B. Cần có trách nhiệm đối với mỗi thông tin đưa lên mạng Internet.

- C. Xây dựng phong cách sống khoa học có tổ chức, đạo đức...
- D. A,B và C đều đúng.

# Câu 19: Để sắp xếp các trang chiểu ta ch**ọ**n lệnh:

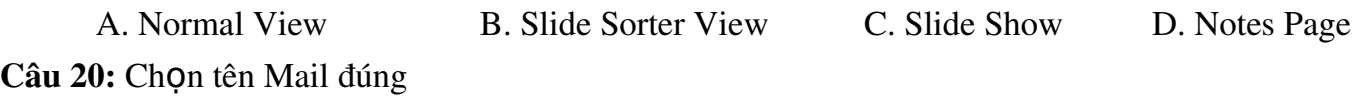

 $\hat{O}$ n tấp tin 9 – HKI, năm học  $2018 - 2019$ A. hungny@gmail.com B. [www.vnepress.net](http://www.vnepress.net/) C. [http://www.dantri.com.vn](http://www.dantri.com.vn/) D. [NgaBT@.com](mailto:NgaBT@.com) Câu 21: Phần mềm được sử dụng để truy cập các trang web và khai thác tài nguyên trên internet được gọi là: A. Trình lướt web; B. Trình duyết web; C. Trình thiết kế web; D. Trình soan thảo web. Câu 22: Máy tìm kiếm nào sau đây được sử dụng nhiều nhất trên thế giới? A. [http://www.bing.com;](http://www.bing.com/) B. http://www.google.com.vn; C. http://www.xalo.vn; D. http://www.socbay.vn; Câu 23: Đâu là địa chỉ của máy tìm kiếm: A. [http://www.google.com.vn;](http://www.google.com.vn/) B. http://www.yahoo.com; C. http://www.bing.com; D. Tất cả đều đúng Câu 24: Hãy chọn phương án ghép đúng: "Máy tìm kiếm [www.google.com](http://www.google.com/) ..." A. Có thể tìm kiếm được moi thông tin mà ta cần. B. Cho danh sách các trang web liên quan đến chủ đề cần tìm thông qua từ khóa tìm kiếm. C. Chỉ có thể tìm kiếm thông tin dạng văn bản.  $D.$  Chỉ có thể tìm kiếm thông tin dang hình ảnh Câu 25: Dải lệnh đặc trưng của phần mềm trình chiếu là A. Maillings B. Slideshow: C. View; D. Power Point. Câu 25: Em sưu tầm được nhiều ảnh đẹp muốn gửi cho bạn bè ở nhiều nơi em dùng dịch vụ gì? A. Thương mai điền tử;<br>B. Đào tao qua mang; C. Thư điền tử đính kèm tếp; D. Tìm kiếm thông tin. Câu 27: Mật khẩu của tài khoản Email tại máy chủ Gmail tối thiểu phải đạt bao nhiêu kí tư? A. 6 kí tư: B. 5 kí tư: C. 7 kí tự; D. 8 kí tự; Câu 28: Khi không sử dung hộp thư nữa, để không bị người khác sử dung ta cần đóng hộp thư bằng cách: A. Nháy chuột vào nút Đăng nhập B. Nháy chuột vào nút Đăng xuất C. Thoát khỏi Internet D. Truy cập vào một trang Web khác Câu 29: Thư điện tử có ưu điểm gì so với thư truyền thống? A. Thời gian gửi nhanh B. Có thể gửi đồng thời cho nhiều người C. Chi phí thấp  $D$ . Tất cả các ưu điểm trên. D. Tất cả các ưu điểm trên. Câu 30: Dịch vụ nào dưới dây không phải là dịch vụ trên Internet? A. Tra cứu thông tin trên web; B. Thư điện tử;<br>C. Chuyển phát nhanh; D. Hồi thoai tru D. HÔi thoai trực tuyến: Câu 31: Trong các phần mềm sau, phần mềm nào là phần mềm diệt virus máy tính: A. Pascal ; B. Bkav ; C. Office ; D. Kompozer. Câu 32: Vì sao việc mở các tệp đính kèm theo thư điện tử lại nguy hiểm? A. Vì các têp đính kèm thư điền tử thường là nguồn lây nhiễm của virus máy tính.  $B.$  Vì khi mở tếp đính kèm phải trả thêm tiền dịch vu. C. Vì tếp đính kèm có dung lương lớn nên đĩa cứng không chứa được. D. Vì tất cả các lý do trên.

Câu 33: Hãy chọn phát biểu đúng trong các phát biểu sau:

### $\hat{O}$ n tấp tin 9 – HKI, năm học  $2018 - 2019$

A. Chỉ cần một phần mềm quét virus là đủ diệt tất cả các loai virus

B. Tại một thời điểm, một phần mềm quét virus chỉ diệt được một số loại virus nhất định.

C. Một phần mềm quét virus chỉ diệt được duy nhất một loai virus.

D. Nếu máy tính không kết nối Internet thì sẽ không bị nhiễm virus.

### Câu 34. Các bước tạo hiệu ứng động tùy biến cho đối tượng.

a. Mở bảng chọn Slide Show  $\rightarrow$  Animation Schemes...Nháy chọn hiệu ứng thích hợp.

b. Chọn các trang chiếu. Mở bảng chọn Slide Show  $\rightarrow$  Animation Schemes...Nháy chọn hiêu ứng thích hơp.

c. Chọn các trang chiếu. Mở bảng chọn Slide Show  $\rightarrow$  Slide Transition...Nháy chọn hiệu  $U$ ng thích hợp.

d. Chọn các trang chiếu. Mở bảng chọn Slide Show  $\rightarrow$  View...Nháy chọn hiệu ứng thích  $h$  $\sigma$ *p*.

#### Câu 35. Hiệu ứng động là công cụ hỗ trợ trình bày nội dung trên trang chiếu. Có mấy loai hiêu ứng đông?

a. 1 b. 2 c. 3 d. 4 Câu 36. Để sắp xếp các trang chiểu ta ch**o**n lênh:

 a. Normal View b. Slide Sorter View c. Slide Show d. Notes Page Câu 37. Các b**ướ** csao chép nhiều trang chiếu?

 $B1$ : Chọn trang chiếu đầu tiên, giữ phím CTRL và chọn các trang chiếu tiếp theo

B2: Nháy vào nút Copy rồi nháy chuột vào nơi cần sao chép

B3: Nháy vào nút Paste

Câu 38. Cách mở mẫu bố trí ( Slide Layout ) ?

a. Insert Slide layout... b. Format New Slide

c. Format Slide Layout... d. Tools Slide Layout...

Câu 39. Để tạo hiệu ứng động có sẵn cho các đối tượng trên trang chiếu ta thực hiện theo trình t**ư** nào?

- a. Mở bảng chọn Slide Show Slide Transition.
- b. Mở bảng chon Slide Show View Show.
- c. Mở bảng chon Format Slide Layout.
- d. Mở bảng chon Slide Show Animation Schemes

# Câu 40. Các hiêu ứng đông làm cho viêc trình chiếu trở nên:

a. Không thuận tiện.<br>
b. Hấp dẫn, sinh động và thu hút

sư chú ý

c. Không cần thiết. <br>
d. Các câu trên đều sai

## Câu 41. Để tạo hiệu ứng động đơn giản cho đối tượng, ta chọn:

- a. Slide Show  $\rightarrow$  Animation Schemes.  $\qquad b.$  View  $\rightarrow$  Slide Layout.
- 
- c. Insert  $\rightarrow$  Picture  $\rightarrow$  From File.  $\qquad d.$  Format  $\rightarrow$  Background.
	-

## Câu 42. Nên sử dụng các hiệu ứng động ở mức độ :

- a. Càng nhiều càng tốt.
- b. Mỗi nội dung nên tao nhiều hiêu ứng.
- c. Mức độ vừa phải.
- d. Không nên tao hiêu ứng đồng.

## Câu 43. Khi trình chiếu nôi dung của mỗi trang chiếu:

Ôn tập tin 9 – HKI, năm học  $2018 - 2019$ 

- a. Bắt buộc phải có 1 hiệu ứng âm thanh đi kèm.
- b. Bắt buộc phải có 2 hiệu ứng âm thanh trở lên.
- c. Tùy theo nội dung thể hiện để chọn âm thanh cho phù hợp.
- d. Tuyệt đối không nên sử dụng hiệu ứng âm thanh.

# Câu 44. Yếu tố nào ảnh hưởng đến tính hấp dẫn, sinh động cho bài trình chiếu?

- a. Màu sắc (màu nền, màu chữ, màu của hình ảnh) b. Định dạng văn bản
- 

c. Hiệu ứng động de trêng trong thành de Cả 3 yếu tố trêng trêng trêng trêng trêng trêng trêng trêng trêng trên

## **II. PHẦN TỰ LUẬN**

- 1. Virus máy tính là gì? Cách phòng tránh virus máy tính ?
- 2. Nêu tác hại và các con đường lây lan của virus máy tính ?
- 3. Em hãy trình bày các bước tao màu nền cho trang chiếu ?
- 4. Em hãy nêu các bước thêm hình ảnh vào trang chiếu ?
- 5. Trình bày các bước tạo hiệu ứng chuyển trang chiếu và các bước tạo hiệu ứng động cho đối tượng?